# **JETNET JetNet 5010G/4510(f)/4010/3010G Series Industrial Switch**

## **Quick Installation Guide**

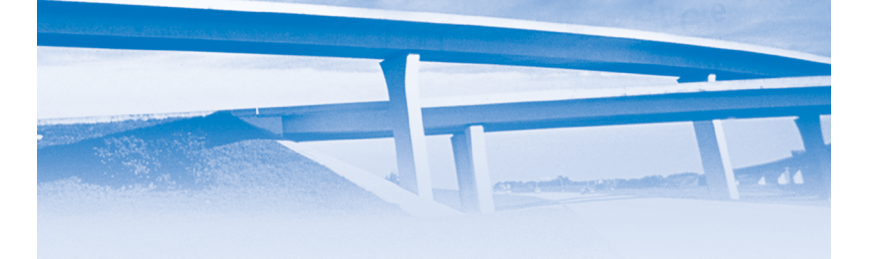

V1.1 **www.korenix.com**

#### **Вступление**

**JetNet 5010G:** JetNet 5010G - управляемый промышленный Ethernet коммутатор, имеющий 7 портов 10/100TX и 3 комбинированных порта для передачи данных со скоростью 1 Гбит/с по медному проводу или по оптоволокну через приемопередатчик SFP.

**JetNet 4510:** JetNet 4510 - управляемый промышленный Ethernet коммутатор, имеющий 7 портов 10/100TX и 3 комбинированных порта 100Mbps Медь / 100-FX.

**JetNet 4510f:** JetNet 4510f - управляемый промышленный Ethernet коммутатор, имеющий 7 портов 10/100TX, 1 комбинированный порт 10/100TX/100-FX и 2 порта 100FX.

**JetNet 4010:** JetNet 4510f - управляемый промышленный Ethernet коммутатор, имеющий 7 портов 10/100TX, 1 комбинированный порт 10/100TX/100-FX и 2 порта 100FX.

**JetNet 3010G:** JetNet 3010G является 10-ти портовым гигабитным промышленным коммутатором, включающим в себя 7 портов 10/100ТХ и 3 комбинированных порта для передачи данных со скоростью 1 Гбит/с по медному проводу или по оптоволокну через приемопередатчик SFP.

Для управляемых коммутаторов программное обеспечение имеет полную поддержку уровня управления L2, кольцевое резервирование, управление сетью, функции безопасности и оповещения. Для управления серия коммутаторов JetNet поддерживает также консоль RS-232. Для веб-управляемый коммутатор, SNMP не включен в перечень возможностей.

#### **Установка оборудования**

- **Koммутатор JetNet**
- 4Краткое руководство по установке
- 4Руководство пользователя на CD
- 4Плату для настенного монтажа и монтажный комплект
- Кабель для консоли RS-232 DB9 в RJ-45

(Для Управляемых Коммутаторов Серии JetNet 5010G/4510/4510f/4010)

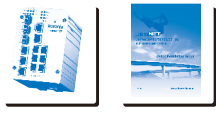

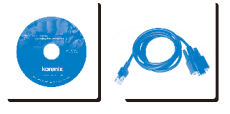

### **Установка устройства**

Вы можете установить коммутаторы серии JetNet на DIN-рейке при помощи защелки на задней панели

#### **Заземление JetNet**

Для заземления JetNet используется специальный винт в нижней части прибора. Корпус коммутаторов серии JetNet соединяется с заземляющей поверхностью для обеспечения безопасности и предотвращения шума.

#### **Питание устройства и подключение к сети**

3.1 Подключите PWR1 / PWR2 и прибор будет включен. Загоревшийся красный светодиод PWR1 / PWR2 означает загрузку устройства. Когда устройство будет готово к работе, должен загореться зеленый светодиод.

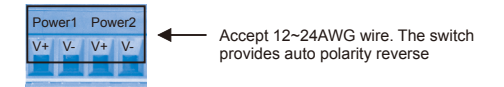

3.2 Подключение Ethernet порта 10/100M: Подключите JetNet коммутатор к сетевому узлу с помощью или 4-х парного кабеля UTP CAT5. Интерфейс 10/100M поддерживает функцию авто MDI/MDIX.

3.3 Подключение комбопортов 100Mbps (JetNet 4510(f)/4010) / Gigabit (JetNet 5010G/3010G) TX: Подключитесь к сетевому узлу с помощью 4-х парного кабеля UTP CAT5 серии JetNet. Интерфейс Gigabit TX также поддерживает функцию авто MDI/ MDIX.

3.4 Подключение приемопередатчика SFP. Вставьте оптоволоконный приемопередатчик SFP. Мы рекомендуем использовать сертифицированный Korenix SFP мини GBIC приемопередатчик. Соедините передатчик с приемником, как изображено на рисунке ниже.

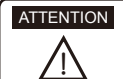

This is a Class 1 Laser/LED product. Don't stare at the Laser/LED Beam.

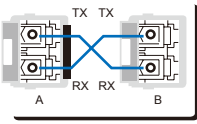

3.5 Подключение приемопередатчика SFP типа SC/ST (JetNet 4510f) : Соедините оптоволоконный кабель с приемником, как изображено на рисунке ниже.

Внимания: Обеспечить соответствие волоконного кабеля типа Fiber Transceiver

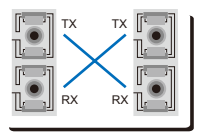

3.6 При необходимости подключения к Цифровым входам или Релейным выходам, см. способ подключения, изложеный в руководстве коммутаторов JetNet. (Для Управляемых Коммутаторов Серии JetNet 5010G/4510/4510f/4010).

#### Управление устройством

#### (Для Управляемых Коммутаторов Серии JetNet 5010G/4510/4510f/4010)

Серия промышленных Ethernet коммутаторов JetNet обеспечивает поддержку двух методов конфигурации: локальный и удаленный. Вы можете конфигурировать коммутатор через консоль RS232 при помощи поставляемого кабеля консоли. Вы можете, также, удаленно управлять коммутатором через сеть. Вы можете выбирать управление Telnet/SSH и Web/HTTPS.

1. Подготовка к управлению через консоль: подключите разъем RS-232 DB9 к COMпорту компьютера. Подключите разъем RJ-45 к порту консоли коммутатора JetNet.

1.1 Выполните команды Start -> Program -> Accessories -> Communication -> Hyper Terminal

1.2 Дайте имя новому соединению консоли.

1.3 Выберите номер СОМ-порта и выберите правильные характеристики порта. Характеристики порта JetNet указаны ниже:

Baud Rate: 9600 / Parity: None / Data Bit: 8 / Stop Bit: 1

1.4 После подключения вы увидите запрос для ввода имени и пароля. Введя имя и пароль вы сможете войти. По умолчанию имя пользователя "admin", пароль "admin". 1.5 Воспользуйтесь руководством пользователя для конфигурирования программного обеспечения

2. Подготовка к Web управлению: Перед тем, как Вы сможете использовать встроенный web-интерфейс для управления работой коммутатора, убедитесь, что Ваш коммутатор серии JetNet правильно установлен в сети и каждый PC в этой сети может получить доступ к нему через web-браузер.

2.1 Запустите web–браузер (Internet Explorer или Mozila Firefox) на вашем PC 2.2 Введите http://IP\_Address (По умолчанию IP адрес 192.168.10.1.) и нажмите Enter. Пример. http://192.168.10.1 2.3 Появится окно ввода имени и пароля. Введите имя пользователя и пароль. По умолчанию имя пользователя и пароль admin/admin 2.4 Нажмите OK, после чего на экране отобразится старто вая страница. 2.5 В левой колонке отобразятся возможности программного обеспечения, в правой колонке список доступных настроек.

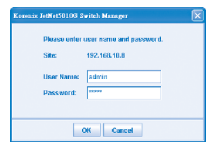

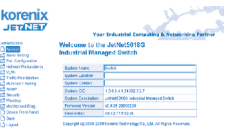

3. При необходимости управления коммутатором с помощью Telnet/SSH, см. способ подключения, изложеный в руководстве серии JetNet.

#### **Обслуживание клиентов Korenix**

KoreCARE - глобальный центр обслуживания Korenix Technology, где наш профессиональный персонал готов ответить на ваши вопросы в любое время. Адрес электронной почты Глобального Центра Обслуживания Korenix - KoreCARE@Korenix.com

# korenix

 $\mathbb{Z}$ 

Tel:+886-2-89111000 Fax:+886-2-29123328 Business service:sales@korenix.com Customer service:koreCARE@korenix.com CPQ000N5010101